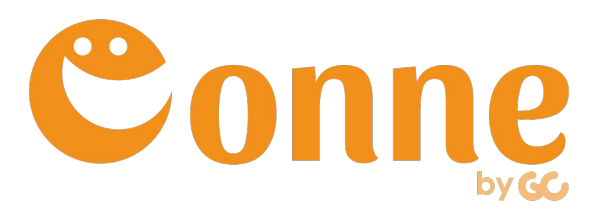

# **ゲストユーザー向け ご利用開始ガイド(スマホアプリ編)**

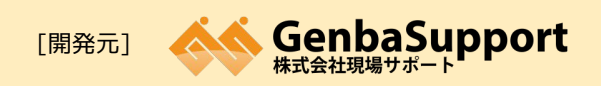

[本社] [福岡営業所] [URL] 鹿児島市武1丁目35-4 福岡市博多区博多駅前3丁目4-8-3F http://www.genbasupport.com/

# **現場クラウドConneについて**

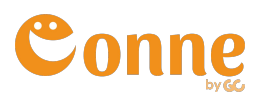

## **会社・現場・協力会社の情報共有を円滑にする コミュニケーションサービスです。**

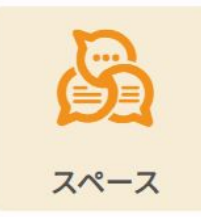

### **グループごとのメッセージ機能**

**部署や現場ごとにスマホやPCでメッ セージや写真データを共有できる。**

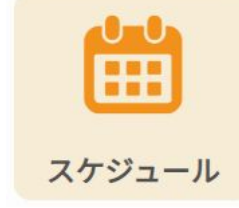

### **個人・現場・重機の予定を共有**

**どこからでもホワイトボードで管理 している情報が確認・共有できる。**

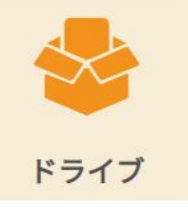

### **クラウド上のデータ置き場**

**最新版の図面や、工程表を簡単に共 有・確認ができる。**

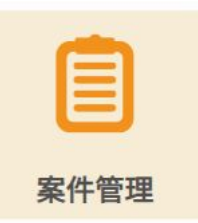

### **案件ごとの状況を共有**

**案件ごとの進捗状況や、関連資料の 確認ができる。**

**ファイル共有機能**

**メールで送れない大容量データでも 簡単に共有できる。**

ドラ

ポスト

# **ログインしよう!**

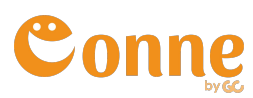

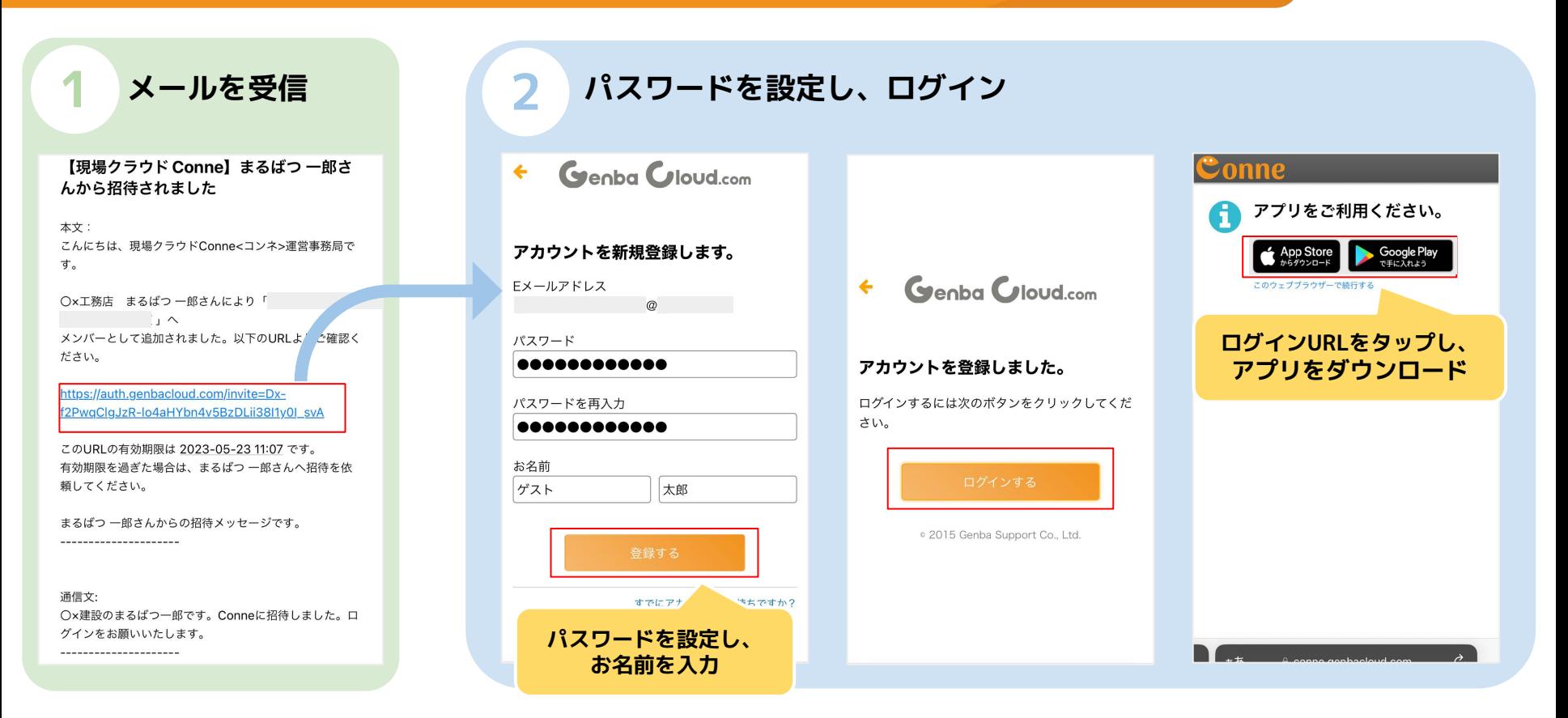

# **参考:ログインできない場合**

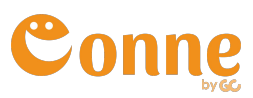

## **●メールが届かない**

以下3点をご確認ください。

- 招待時のアドレスに誤りがないか
- 迷惑メールフォルダに振り分けられていないか
- ドメイン拒否されていないか

## **●パスワードが分からない場合**

パスワードを再設定してログインします。 「パスワードをお忘れですか?」をタップして再設定してください。

※現場クラウドOneをご利用中の場合、現場クラウドOneのパスワードでログインできます。 Conneでパスワードを再設定した場合は、現場クラウドOneでも 新しく設定したパスワードでログインしてください。

### **ドメイン拒否設定がされている場合**

メールを受信できるよう、ドメイン指定受信で 「genbasupport.com」を許可するように設定 してください。詳細は機種および通信キャリア のサイトをご参照ください。

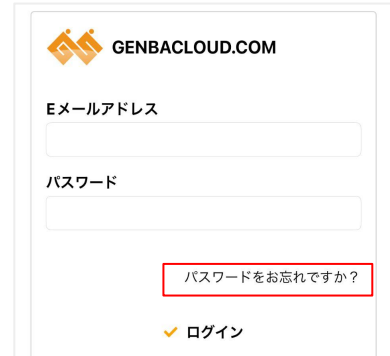

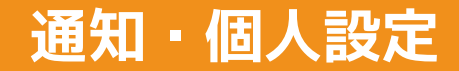

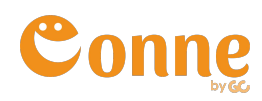

∕ Î

## **プロフィール画面の「アカウント」から各種設定を行えます。**

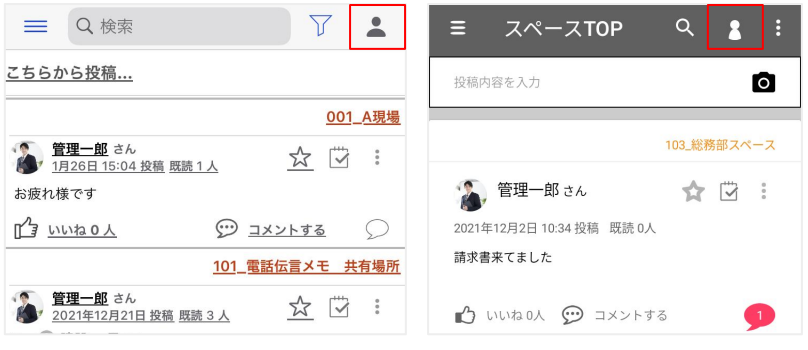

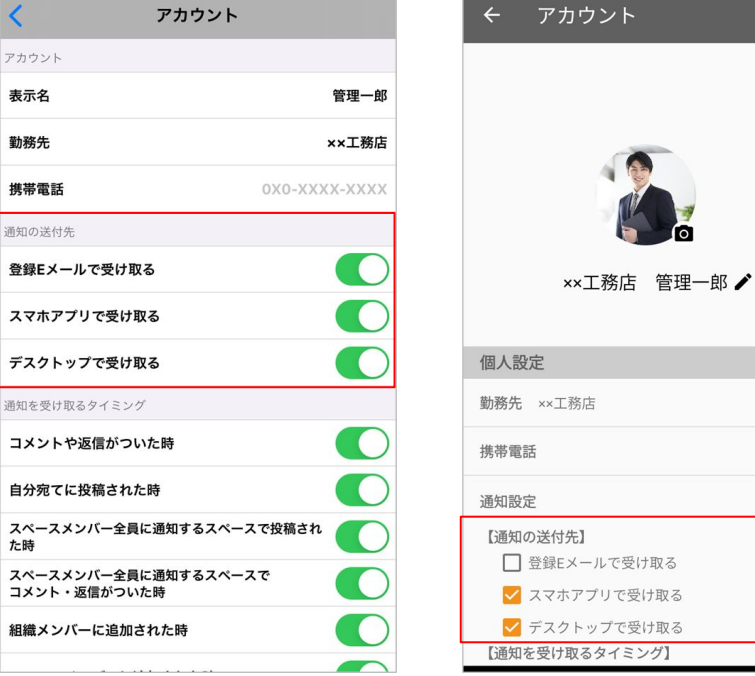

**通知の送付先や 通知を受け取るタイミングを 変更できます。**

# **ご不明点がある場合はこちら**

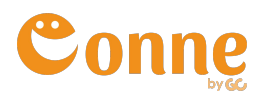

## **サポートページをご利用頂けます。**

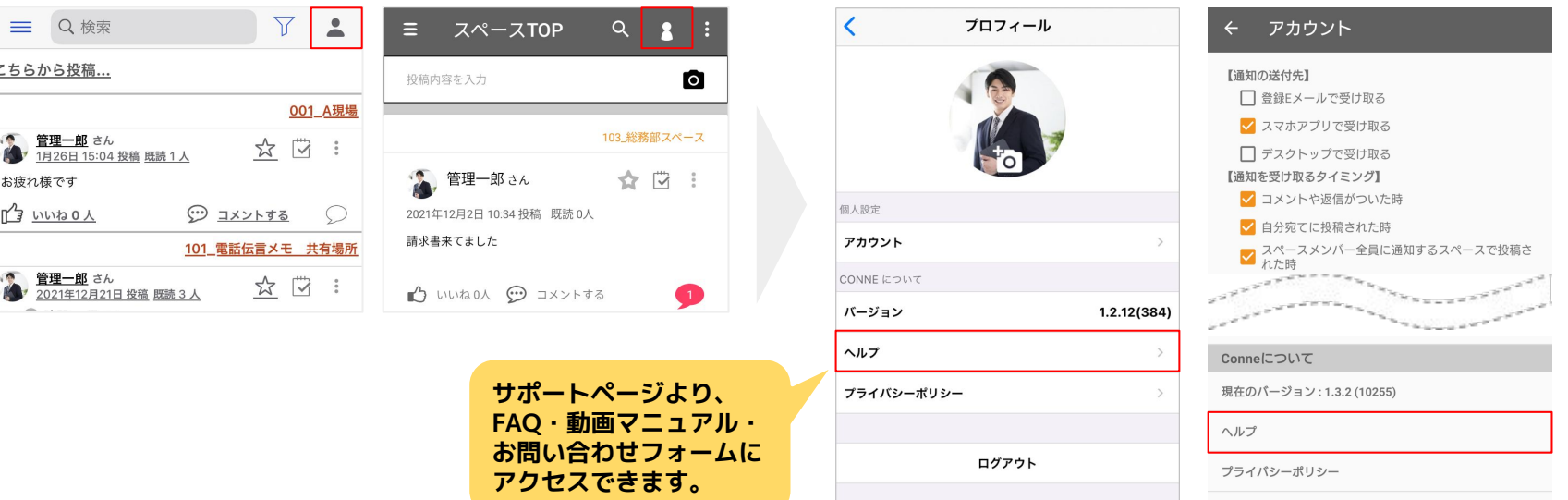